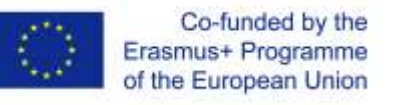

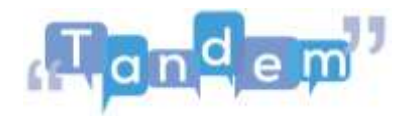

## **MODULE 2 2.3 - DOVE TROVARE E COME CERCARE MATERIALI DIDATTICI (Script)**

In questa sessione imparerai a:

- Condividere strumenti che possono aiutare gli studenti a ottenere materiale didattico valido.
- Consentire allo studente di giudicare valido il materiale didattico trovato.
- Condividere idee su dove trovare materiale didattico.
- Consigliare i siti online più validi per ottenere informazioni.

Come accennato nel primo modulo, TBLT utilizza "materiali autentici", ovvero materiali che non sono realizzati appositamente per l'aula, ma che provengono dal "mondo reale". Ottimo, significa che puoi usare i materiali che ti circondano. Ma come si trovano quei materiali? E come trovarli velocemente senza perdersi fra tutte le possibilità?

Per cercare informazioni, immagini, video o accedere a un sitoweb, di solito utilizzi un motore di ricerca come Google o digiti la tua query direttamente nella barra di ricerca nella parte superiore del web browser, il quale ti porterà direttamente al motore di ricerca integrato nel tuo browser. Troverai tutorial nelle sezioni "fonti aggiuntive", che ti insegneranno come utilizzare un motore di ricerca e come scaricare e salvare i contenuti che trovi su Internet. Tuttavia, spiegheremo alcune strategie di base per la ricerca di informazioni e anche come trovare nuovamente le informazioni quando chiudi una pagina.

È essenziale conoscere l'argomento prima di iniziare la caccia alle informazioni. Primo, è necessario determinare quale argomento stai cercando. Essere precisi con ciò che vuoi cercare online, ti aiuterà a ottenere risultati migliori. Per assicurarti che il contenuto che trovi sia pertinente alla tua ricerca e corrisponda al tuo obiettivo, ricorda di (1) pianificare la ricerca e selezionare attentamente le parole chiave: chiediti, qual è il fine della tua ricerca? Quali sono esattamente le informazioni di cui ho bisogno? Di che tipo di documento ho bisogno? Ci sono sinonimi che posso utilizzare? Potresti anche provare parole che possono essere facilmente esaminate da questi motori di ricerca, come verbi forti (es. insegnare, imparare, scoprire, ecc.) o aggettivi precisi (es. accademico, ideologico, ispiratore, eccetera.)

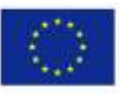

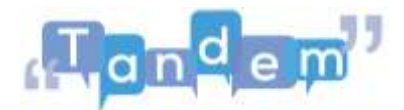

Inoltre, durante la ricerca termini comuni come gli articoli determinativi ed indeterminativi vengono chiamati stop word, in quanto dovrebbero essere evitati durante la ricerca su internet.

Vediamo i seguenti esempi:

Immaginiamo questo scenario: "Voglio insegnare una lingua online".

Quindi, vado sul motore di ricerca Google e inserisco le parole chiave nella barra di ricerca.

Cercherò "Insegna online"

Guarda i milioni di risultati che appaiono. Come puoi vedere, un termine così generico non restituirà risultati specifici.

Invece, se aggiungo "insegna una lingua online", le cose vanno un po' meglio, poiché i risultati sembrano essere lezioni più specifiche.

Specificando le tue "parole chiave", riduci al minimo il numero di risultati rendendoli più pertinenti a ciò che stai cercando.

Inoltre, se utilizzi il numero esatto di parole chiave di cui hai bisogno, i risultati non ti deluderanno affatto.

Da milioni di risultati generali, ora vediamo milioni che sono in realtà più tollerabili.

Molte volte, durante la ricerca di una voce ed esaminando una dozzina di pagine, improvvisamente ti ricordi di qualcosa che all'inizio avevi scartato come irrilevante. Come si torna rapidamente a quel sito web? Puoi provare a ricordare le parole esatte utilizzate per la ricerca e quindi esaminare i risultati per il sito giusto, ma c'è un modo più semplice.

Se riesci a ricordare in generale la data e l'ora della ricerca, puoi consultare la cronologia del browser per trovare la pagina web.

Ma dove si trova la cronologia del browser? Scopriamolo! La cronologia del browser si trova nell'angolo in alto a destra della pagina del browser.

Con questi suggerimenti puoi eseguire query migliori, che possono risparmiare tempo e frustrazione mentre trovi le informazioni esatte che stai cercando. Per ulteriori informazioni e tutorial, guarda le fonti aggiuntive in cui trovi un tutorial sulle strategie di ricerca e su come cercare e salvare le immagini.